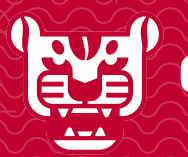

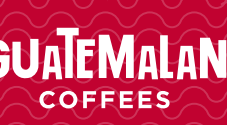

*PERSONAL AND A REAL PROPERTY* 

**South The Second Second Second Second Second Second Second Second Second Second Second Second Second Second Second Second Second Second Second Second Second Second Second Second Second Second Second Second Second Second S** 

**THE REAL PROPERTY** 

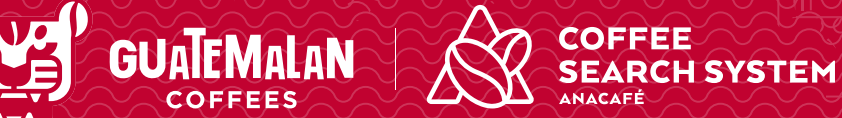

**NUCHU TUCHU NA WENT** 

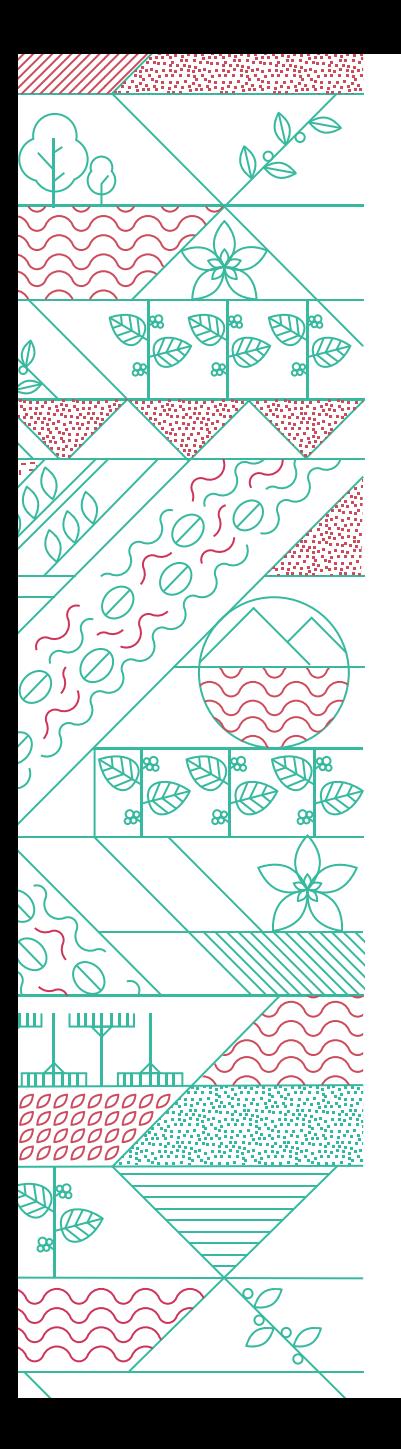

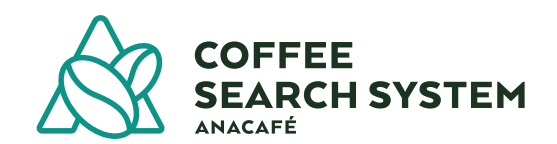

El **Coffee Search System** es una herramienta tecnológica creada con el objetivo de generar una mejor trazabilidad y oportunidades comerciales para los productores de café, articulando y generando vínculos directos con compradores del producto en el mercado internacional.

Esta herramienta está alojada en el sitio web **www.guatemalancoffees.com**

## Sistema de búsqueda de cafés

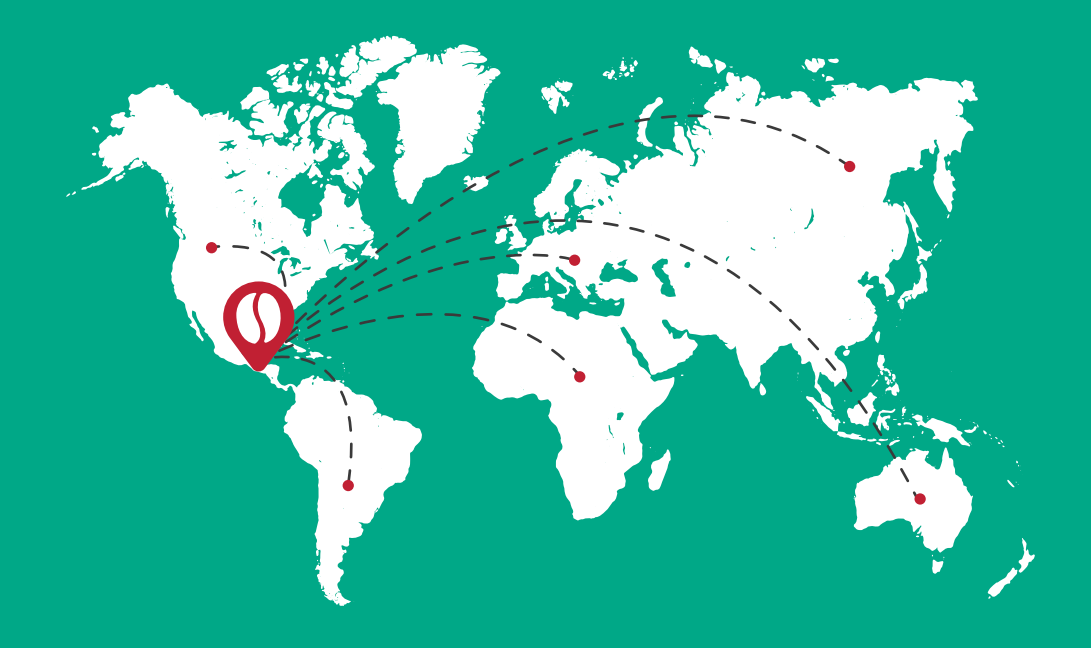

La Asociación Nacional del Café -Anacafé-, ha desarrollado diversas iniciativas y plataformas que buscan fortalecer la cadena productiva del café e identificar oportunidades del mercado para la **promoción del café de Guatemala**, entre estas, la nueva versión de la plataforma **Coffee Search System**.

Los productores usuarios tendrán la opción de crear y publicar ofertas de café, dando a conocer su disponibilidad, especificaciones y características de su café: cantidad, variedad, proceso, tipo de empaque, almacenamiento, perfil de taza, punteo de formato Speciality Coffee Asociation -SCA-. Esta información servirá para establecer un enlace con los potenciales compradores y posteriormente una negociación.

Esta iniciativa forma parte del fortalecimiento de capacidades de los productores de café en las áreas de comercialización, mercadeo, procesos de exportación y costos de producción. El sistema tendrá una categoría de capacitaciones en la que se publicarán los talleres.

## **Categorías**

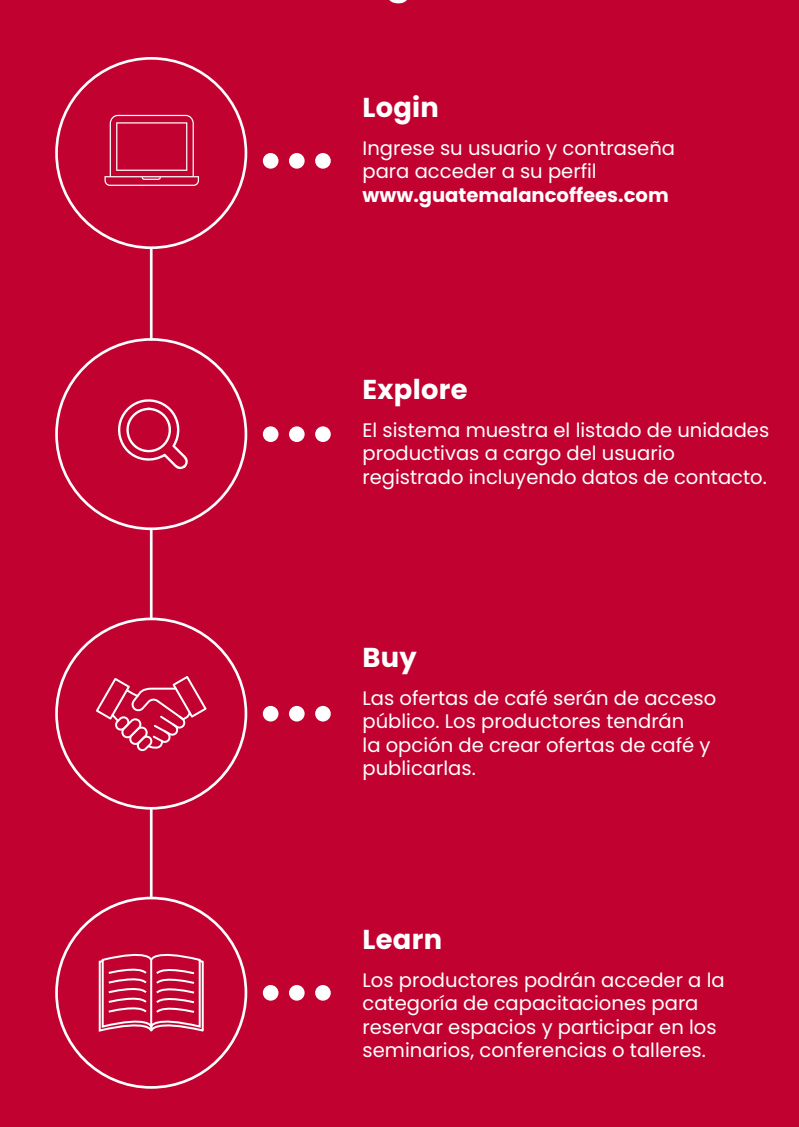

## Usuario y sistema

Para obtener usuario y contraseña, el productor debe de estar registrado en Anacafé. Ya en el sistema, el usuario podrá acceder a su perfil y administrar la información sobre su unidad productiva: historia, fotografías, variedades, árboles de sombra, certificaciones, procesos, premios recibidos, amenidades, redes sociales y ubicación (geolocalización) entre otros.

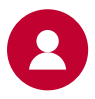

**Descarga el formulario de solicitud de usuario en:** www.anacafe.org./Exportacion/formularios

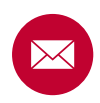

**Enviar el formulario de solicitud escaneado al correo:** comercializacion@anacafe.org

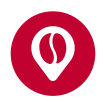

**Al recibir usuario y contraseña podrá ingresar a su cuenta desde el sitio:**

www.guatemalancoffees.com

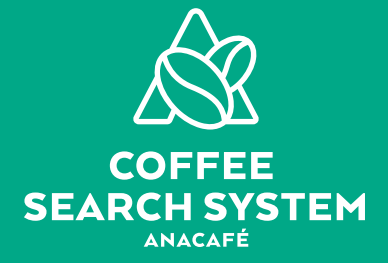

## **Silvia Reyes**

Administradora Acceso a Mercados y Sostenibilidad (+502) 2421-3700 ext. 1029 silvia.arv@anacafe.org